# Visión por Computador (1782)

Herramientas de programación de aplicaciones OpenCV – Python

DNN Transfer-Learning with Keras

Luis M. Jiménez

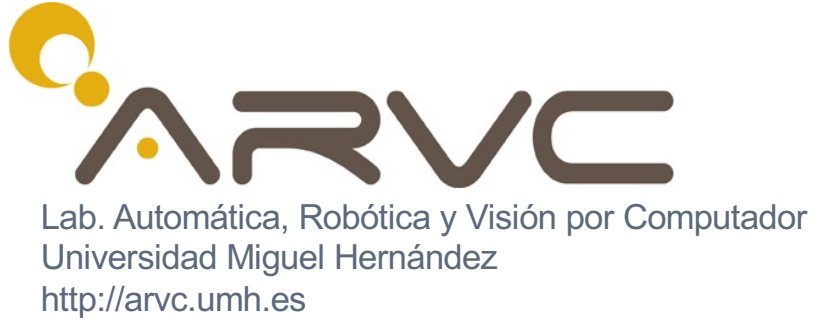

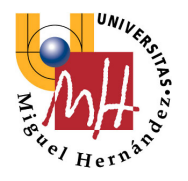

# REDES NEURONALES CONVOLUCIONALES (CNN)

### Transfer Learning (keras)

- Importar redes pre-entrenadas (tensorflow)
- Clasificación: : VGG16, DenseNet121, Inceptionv3
- Modificar capas de salida y reentrenar
- Librerías: **keras-tensorflow**

**import keras import tensorflow as tf**

Low-level library:

**Disponible como paquete independiente o como parte de tensorflow: tf.keras**

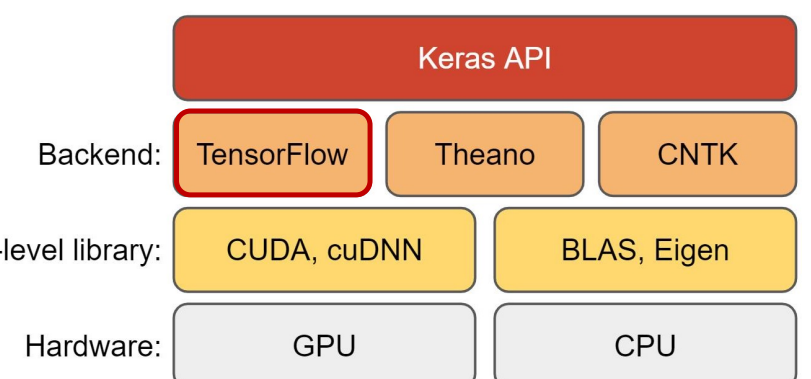

#### [https://ker](https://keras.io/)as.io

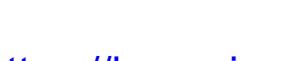

# Deep Learning (CNN)

• Paquete keras [https://keras.io](https://keras.io/api/)/api/

#### **Keras**

Keras is a powerful and easy-to-use deep learning library for Theano and TensorFlow that provides a high-level neural networks API to develop and evaluate deep learning models.

#### A Basic Example

>>> import numpy as np >>> from keras.models import Sequential >>> from keras.lavers import Dense  $>> data = np.random.random(1000, 100)$  $>>$  labels = np.random.randint(2, size=(1000,1))  $>>$  model = Sequential()  $>>$  model.add (Dense  $(32.$ activation='relu'. input dim=100)) >>> model.add(Dense(1, activation='sigmoid')) >>> model.compile(optimizer='rmsprop', loss='binary crossentropy', metrics=['accuracy']) >>> model.fit(data, labels, epochs=10, batch size=32)  $>>$  predictions = model.predict(data)

#### **Model Training**

 $>>$  model3.fit(x train4,  $v$   $\bar{t}$ rain4. batch size=32,  $\overline{\text{epochs}}$ =15,  $verbose=1$ , validation data=(x test4, y test4))

#### **Evaluate Your Model's Performance**

 $>>$  score = model3.evaluate(x test, y test,  $b \overline{a}$ tch size=32)

#### **Convolutional Neural Network (CNN)**

>>> from keras.lavers import Activation, Conv2D, MaxPooling2D, Flatten >>> model2.add(Conv2D(32,(3,3),padding='same',input shape=x train.shape[1:])) >>> model2.add(Activation('relu'))  $>>$  mode 12, add (Conv2D (32, (3, 3))) >>> model2.add(Activation('relu'))  $>>$  model2.add (MaxPooling2D (pool size= $(2, 2)$ ))  $>>$  model2.add (Dropout  $(0.25)$ )  $>>$  model2.add(Conv2D(64,(3,3), padding='same')) >>> model2.add(Activation('relu'))  $>>$  model2.add (Conv2D (64, (3, 3)))

- >>> model2.add(Activation('relu'))  $>>$  model2.add (MaxPooling2D (pool size= $(2, 2))$ )  $>>$  model2.add (Dropout  $(0.25)$ )
- $>>$  model2.add (Flatten())  $>>$  model2.add (Dense (512)) >>> model2.add(Activation('relu'))  $>>$  model2.add (Dropout  $(0.5)$ ) >>> model2.add(Dense(num classes))  $>>$  model2.add(Activation('softmax')

#### **Recurrent Neural Network (RNN)**

>>> from keras.klayers import Embedding, LSTM  $>>$  model3.add (Embedding (20000, 128))  $>>$  model3.add(LSTM(128, dropout=0.2, recurrent dropout=0.2)) >>> model3.add(Dense(1,activation='sigmoid'))

#### **Prediction**

>>> model3.predict(x test4, batch size=32) >>> model3.predict classes(x test4, batch size=32)

#### **Save/Reload Models**

>>> from keras.models import load model >>> model3.save('model file.h5')  $>>$  my model = load model ('my model.h5')

# Deep Learning (CNN)

- Redes CNN pre-entrenadas Clasificación, formatos (frameworks):
	- Cafee, **Tensorflow**, PyTorch, Darknet, ONNX
	- Modelos Tensorflow: tf.keras.applications
		- Xception
		- EfficientNet B0 to B7
		- EfficientNetV2 B0 to B3 and S, M, L
		- VGG16 and VGG19
		- ResNet and ResNetV2
		- MobileNet and MobileNetV2
		- DenseNet
		- NasNetLarge and NasNetMobile
		- InceptionV3
		- InceptionResNetV2
	- Datasets:
		- **ImageNet** Large Scale Visual Recognition Challenge (ILSVRC):
			- [https://image-net.org/challenges/LSV](https://image-net.org/challenges/LSVRC/)RC/

se descargan desde el mismo código

#### VGG16: (16 capas-138Millones parámetros) - input 224x224x3

*"Very Deep Convolutional Networks for Large-Scale Image Recognition" Karen Simonyan and Andrew Zisserman Univ. Oxford arXiv 1409.1556 ICLR 2015*

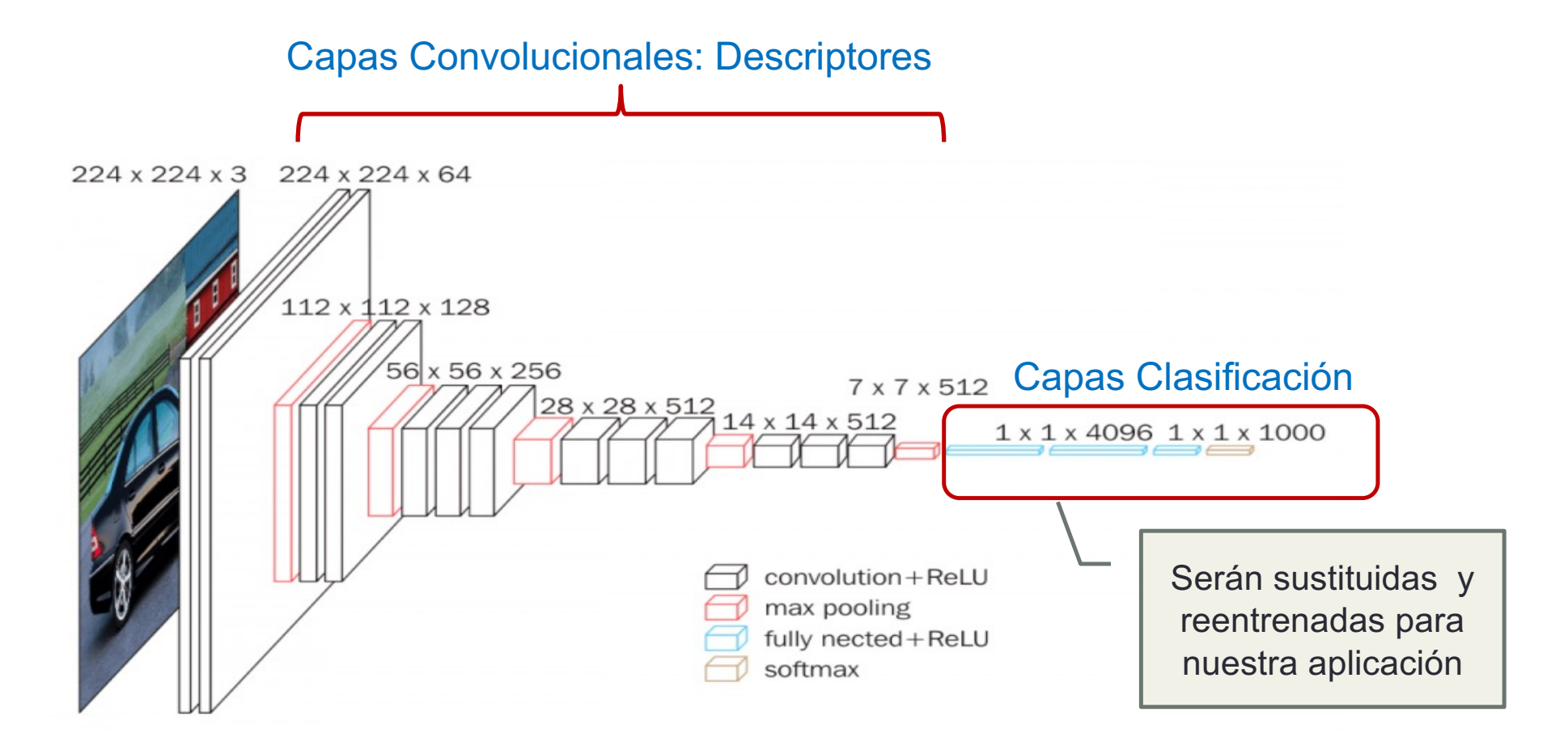

### Keras: models

### • Clases: keras.models, keras.layers, keras.lnput

- La idea básica de keras es crear la red como un grafo que va conectando diferentes capas.
- A cada capa le pasamos como parámetro el tensor de salida de la capa previa usando el operador de **llamada al constructor ( )** que nos devolverá el nuevo tensor de salida
- Los datos que se pasan entre capas se denomina *tensores (arrays multidimensionales)*
- Un **modelo** keras se crea indicando los tensores de la primera y la última capa
- Por ultimo debemos '**compilarlo**', seleccionado el tipo de función de coste, el optimizador y la métricas de evaluación para entrenar la red

import **keras**

import **tensorflow** as **tf**

```
input tsr = keras.Input(shape=(240,240,3), name='input')
layer_tsr = keras.layers.Conv2D(filters=64, kernel_size=(3, 3), activation='relu', name='conv1') (input_tsr)
layer_tsr = keras.layers.MaxPooling2D(pool_size=(2, 2), name='pooling1') (layer_tsr)
layer tsr = keras.layers. Conv2D(filters=32, kernel size=(3, 3), activation='relu', name='conv2') (layer tsr)
layer_tsr = keras.layers.MaxPooling2D(pool_size=(2, 2), name='pooling2') (layer_tsr)
layer_tsr = keras.layers.Flatten(name='flatten') (layer_tsr)
layer_tsr = keras.layers.Dropout(rate=0.5) (layer_tsr)
output_tsr = keras.layers.Dense(units=20, activation='softmax', name='output') (layer_tsr)
model = keras.models.Model( inputs=input_tsr, outputs=output_tsr, name='MyNet')
model.summary() # prints model summary
model.compile( loss="categorical\ crossentropy', optimizer='sgd', metrics=['accuracy'] )
```
### Keras: models

### • Ejemplo:

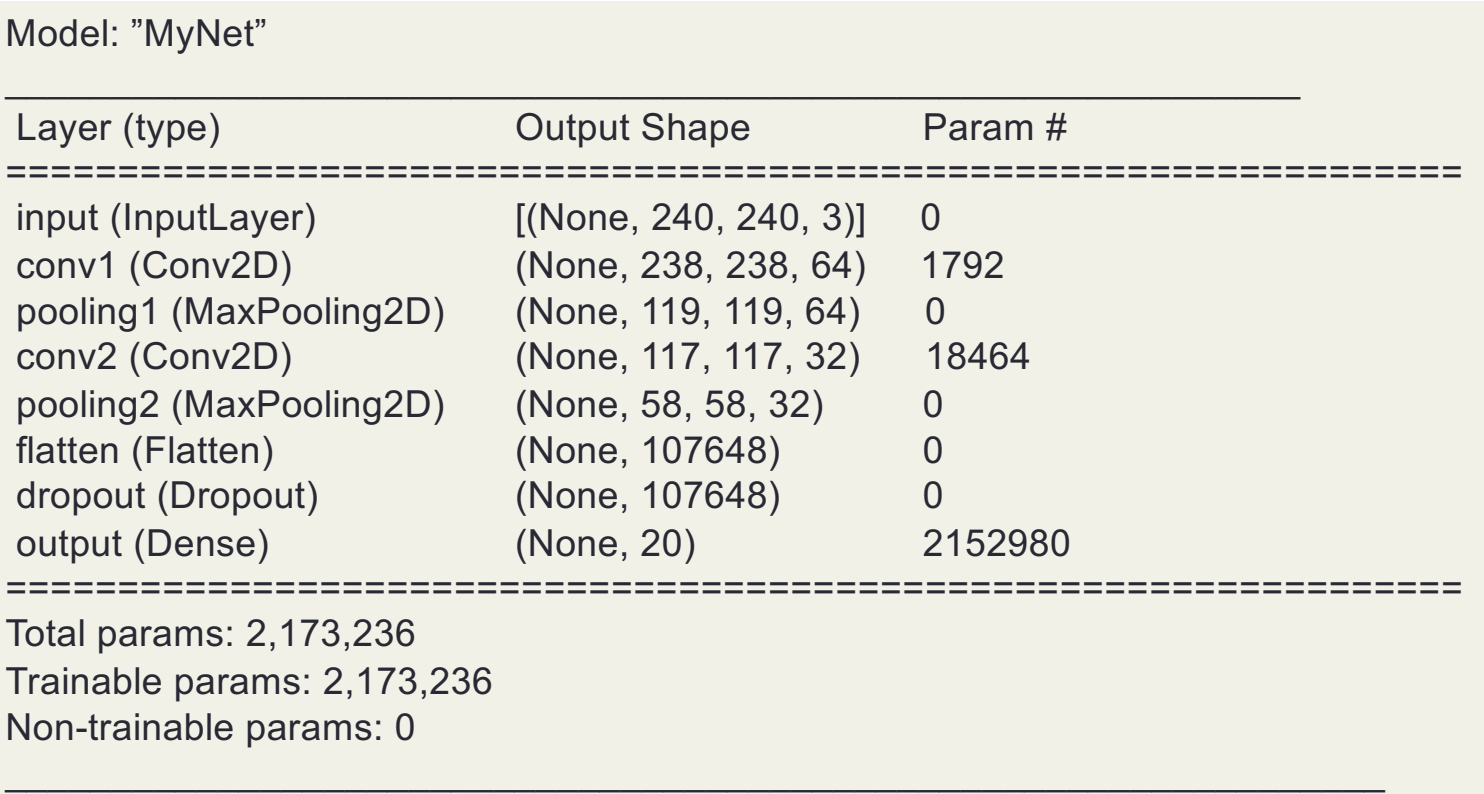

### Keras: Layers

- Capas: keras.layers
	- Clase base: keras.layers.**Layer**
		- Clase base, el resto de capas deriva de esta
		- Componentes:
			- **trainable** → (bool) indica si los pesos de la capa deben ser entrenados
				- lo pondremos a False para las capas ya entrenadas a reutilizar.
			- **dtype** → tipo de datos de los pesos ('float32')
			- **name** → nombre de la capa
			- **input\_shape** → dimensiones tensor entrada
			- **output\_shape** → dimensiones tensor de salida
			- $\cdot$  **input**  $\rightarrow$  tensor de entrada de la capa
			- **output**  $\rightarrow$  tensor de salida de la capa
	- Capas base:
		- keras.**Input**( shape, name, dtype)  $\rightarrow$  crea un tensor de entrada **shape**: A shape tuple (integers), not including the batch size: shape=(32,)

If data\_format '**channels\_last**' (default) (h,w,chan) / '**channels\_first**' (chan,h,w) **dtype**: The data type expected by the input, as a string ('float32', 'float64', 'int32'...)

- keras.layers. **Activation** (activation)  $\rightarrow$  Capa solo con función de activación (sin pesos)
- keras.layers.**Dense**( units, activation, name) → Perceptrón estándar (totalmente conectado) **units**: número de neuronas de la capa

### Keras: models

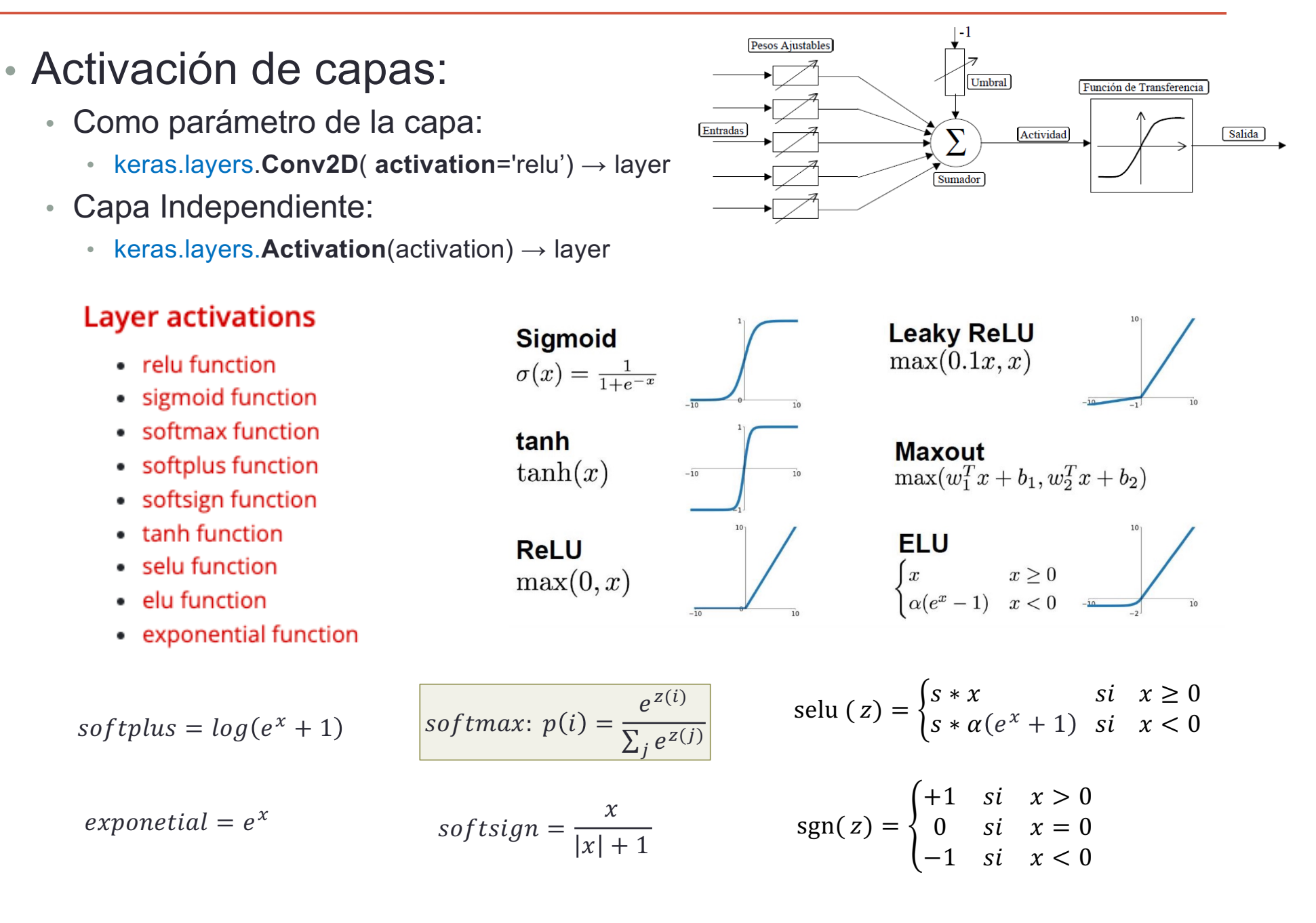

#### [https://keras.io/api/layers/activat](https://keras.io/api/layers/activations/)ions/

## Keras: Layers

#### [https://keras.io/api/layers/convolution\\_la](https://keras.io/api/layers/convolution_layers/)yers/

### • Capas convolucionales : keras.layers

- keras.layers.**Conv1D**
- keras.layers.**Conv2D**
- keras.layers.**Conv3D**
- keras.layers.**SeparableConv1D**
- keras.layers.**SeparableConv2D**
- keras.layers.**DepthwiseConv2D**
- keras.layers.**Conv2DTranspose**
- keras.layers.**Conv3DTranspose**
- keras.layers.**LocallyConnected1D**
- keras.layers.**LocallyConnected2D**

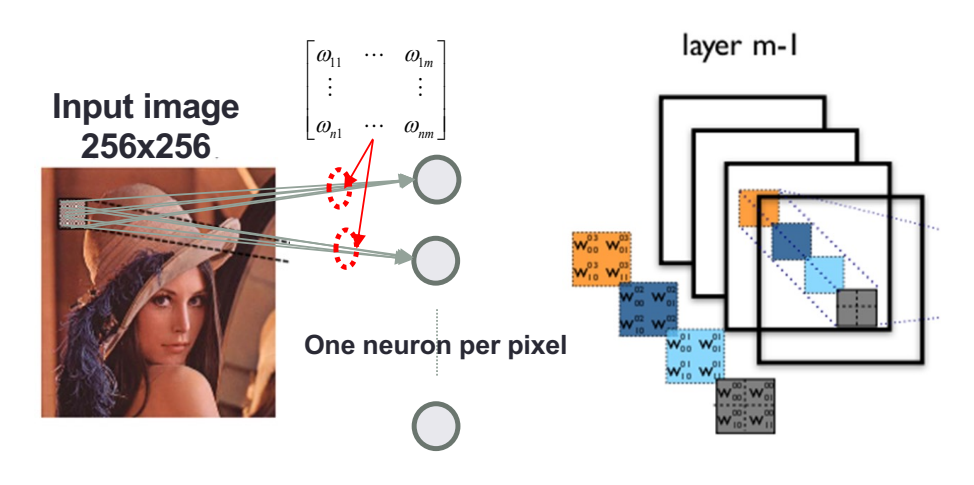

• keras.layers.**Conv2D**( **filters**, **kernel\_size**, strides=(1, 1), padding="valid", dilation\_rate=(1, 1), activation=None, data\_format=None, use\_bias=True, groups=1)

**filters**: numero de conjunto de pesos distintos: niveles de la capa (dimensión de la salida) **kernel\_size**: (h,w) tamaño de la matriz de pesos **strides**=(1, 1): paso desplazamiento de la convolución en altura y anchura por la imagen

**padding**: ('valid', 'same') *valid*: elimina pixels de borde (mascara fuera de la imagen)

*same*: rellena con ceros los pixels de la máscara fuera de la imagen **dilation rate**=(1, 1): espacios entre pixels a los que se aplica la convolución **activation** = None

**groups**=1: grupos del canales de la imagen de la entrada que se procesan separadamente

**data format**: string '**channels** last' (default) (h,w,chan) or '**channels first'** (chan,h,w) Orden de las dimensiones de la entrada

# Keras: Layers

### • Capas: keras.layers

- Capas muestreo:
	- keras.layers.**MaxPooling1D**
	- keras.layers.**MaxPooling2D**
	- keras.layers.**MaxPooling3D**
	- keras.layers.**AveragePooling1D**
	- keras.layers.**AveragePooling2D**
	- keras.layers.**AveragePooling3D**
	- keras.layers.**GlobalMaxPooling1D**
	- keras.layers.**GlobalMaxPooling2D**
	- keras.layers.**GlobalMaxPooling3D**
	- keras.layers.**GlobalAveragePooling1D**
	- keras.layers.**GlobalAveragePooling2D**
	- keras.layers.**GlobalAveragePooling3D**

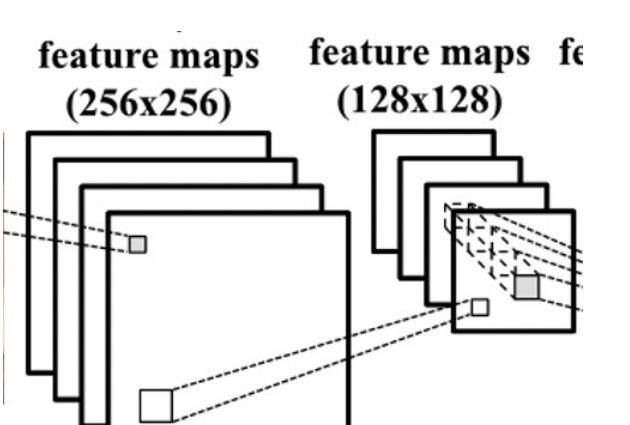

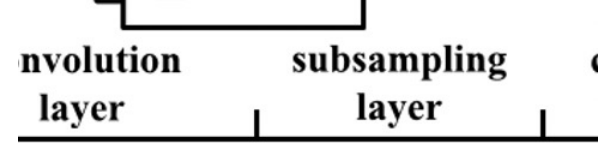

• keras.layers.MaxPooling2D( pool size=(2, 2), strides=None, padding="valid", data\_format=None)

**pool size**=(2, 2): ventana en la que calcular el máximo (muestreo vertical y horizontal) **strides**=(1, 1): paso desplazamiento de la convolución en altura y anchura por la imagen **padding**: ('valid', 'same') valid: elimina pixels de borde (mascara fuera de la imagen) same: rellena con ceros los pixels de la máscara fuera de la imagen **data\_format**: string '**channels\_last**' (default) (h,w,chan) or '**channels\_first**' (chan,h,w) Orden de las dimensiones de la entrada

### [https://keras.io/api/layers/pooling\\_la](https://keras.io/api/layers/pooling_layers/)yers/

•

### Keras: Layers

- Capas: keras.layers
	- Capas Realimentadas (Recurrentes):
		- keras.layers.**RNN clase base**
		- keras.layers.**LSTM**
		- keras.layers.**GRU**
		- keras.layers.**SimpleRNN**
		- keras.layers.**TimeDistributed**
		- keras.layers.**Bidirectional**
		- keras.layers.**ConvLSTM1D**
		- keras.layers.**ConvLSTM2D**
		- keras.layers.**ConvLSTM3D**
- [https://keras.io/api/layers/regularization\\_la](https://keras.io/api/layers/regularization_layers/)yers/
	- Capas Regularización:
		- keras.layers.**Dropout**
		- keras.layers.**SpatialDropout1D**
		- keras.layers.**SpatialDropout2D**
		- keras.layers.**SpatialDropout3D**
		- keras.layers.**GaussianDropout**
		- keras.layers.**GaussianNoise**
		- keras.layers.**ActivityRegularization**
		- keras.layers.**AlphaDropout**
- keras.layers.**Dropout**( **rate**, noise\_shape=None, seed=None)

Pone aleatoriamente entradas a **0** con frecuencia **rate** en cada paso de la fase de entrenamiento Permite evitar el Overfitting

- También se puede configurar el regularizador en cada capa (parámetro):
	- kernel regularizer = keras.regularizers. $\mathbf{I1}$   $\mathbf{I2}$ (l1=1e-5, l2=1e-4),
	- bias\_regularizer = keras.regularizers.**l2**(1e-4),
	- activity regularizer = keras.regularizers.**l2**(1e-5)

•

## Keras: Layers

- Capas: keras.layers
	- Capas Concatenación:
		- keras.layers.**Concatenate**
		- keras.layers.**Average**
		- keras.layers.**Maximum**
		- keras.layers.**Minimum**
		- keras.layers.**Add**
		- keras.layers.**Subtract**
		- keras.layers.**Multiply**
		- keras.layers.**Dot**

• keras.layers.**Flatten**(data\_format=None)

Convierte capas convolucionales en vectoriales (planas)

• Capas Redimensionado

[https://keras.io/api/layers/reshaping\\_la](https://keras.io/api/layers/reshaping_layers/)yers/

- keras.layers.**Reshape**
- keras.layers.**Flatten**
- keras.layers.**RepeatVector**
- keras.layers.**RandomRotation**
- keras.layers.**Permute**
- keras.layers.**RandomHeight**
- keras.layers.**Cropping1D**
- keras.layers.**Cropping2D**
- keras.layers.**Cropping3D**
- keras.layers.**UpSampling1D**
- keras.layers.**UpSampling2D**
- keras.layers.**UpSampling3D**
- keras.layers.**ZeroPadding1D**
- keras.layers.**ZeroPadding2D**
- keras.layers.**ZeroPadding3D**

## Keras: Layers

#### [https://keras.io/api/layers/preprocessing\\_la](https://keras.io/api/layers/preprocessing_layers/)yers/

### • Capas: keras.layers

- Capas Preprocesamiento:
	- keras.layers. **Resizing** (height, width, interpolation, crop to aspect ratio=False)
	- keras.layers.**Rescaling**(scale, offset=0.0)
	- keras.layers.**CenterCrop**(height, width)
- Capas aumento de datos 'Data-Augmentation':
	- Solo actúan en el entrenamiento
	- La transformación es la misma para todas las imágenes en el mismo lote (**batch**)
	- Se pasaría el lote múltiples veces para entrenar la red (aumento de datos)
	- keras.layers.**RandomCrop**
	- keras.layers.**RandomFlip**
	- keras.layers.**RandomTranslation**
	- keras.layers.**RandomRotation**
	- keras.layers.**RandomZoom**
	- keras.layers.**RandomHeight**
	- keras.layers.**RandomWidth**
	- keras.layers.**RandomContrast**

# Keras: models

### • Modelos: keras.models

- keras.models.**Model**( inputs, outputs, name)  $\rightarrow$  model
	- Modelo general, permite cualquier conexión (bifurcación, múltiples salidas o entradas) o topologías no lineales (Residual-realimentación, multi-rama)
	- Se utiliza el operador llamada al constructor **( )** para conectar capas
- keras.models.**Sequential**( **layers**=None) → model
	- Modelo simplificado para redes feed-forward. Cada capa con un solo **tensor** de entrada y de salida
	- Se utiliza el **método** add**()** para conectar capas o bien se pasan como una lista al constructor
		- keras.models. Sequential**.add**(layer) añade la capa al final
			-
		- keras.models.Sequential.pop() elimina la última capa
	- La especificación de la entrada: keras.**Input**() es opcional (cualquier dimensión)

```
import keras
import tensorflow as tf
model = keras.models.Sequential()
model.add( keras.Input(shape=(4,), name='input', dtype='float32') )
model.add( keras.layers.Dense(units=20, activation='tanh', name='hidden') )
model.add( keras.layers.Dense(units=4, activation='softmax', name='output') )
model.compile( loss="category categorical crossentropy', optimizer='sgd', metrics=['accuracy'] )
model.summary() # prints model summary
```
# Keras: models

- Desensambado: keras.models.Model
	- keras.models.Model.layers  $\rightarrow$  list of layers Almacena las capas del modelo
	- keras.models.Model.**get\_layer**(name=None, index=None) → layer

Devuelve la capa por nombre o índice

# Disassemble model layers **layer\_names** = [ layer.**name** for layer in model.**layers** ] **layers** = dict( [ (layer.**name**, layer) for layer in model.**layers**] )

- Nos permitirá modificar una red previa o evaluar la respuesta de una capa
	- layer.**input shape** → dimensiones tensor entrada
	- layer.**output** shape  $\rightarrow$  dimensiones tensor de salida
	- layer.**input** → tensor de entrada de la capa
	- layer.**output** → tensor de salida de la capa

```
in_tsr = layers['hidden'].input
out_tsr = layers['hidden'].output
```

```
print(f"layer input shape:", in_tsr.shape)
print(f"layer ouput shape:", out_tsr.shape)
```
- Utilidades de visualización:
	- model.**summary**() → imprime el resumen del modelo (capas)
	- keras.utils.**plot model**(model, to file='net.png', show shapes=True)
		- Requiere **pydot** y **graphviz** inst[alado \(https://graphviz.gitlab.io/down](https://graphviz.gitlab.io/download/)load/)

net1

### Keras: models

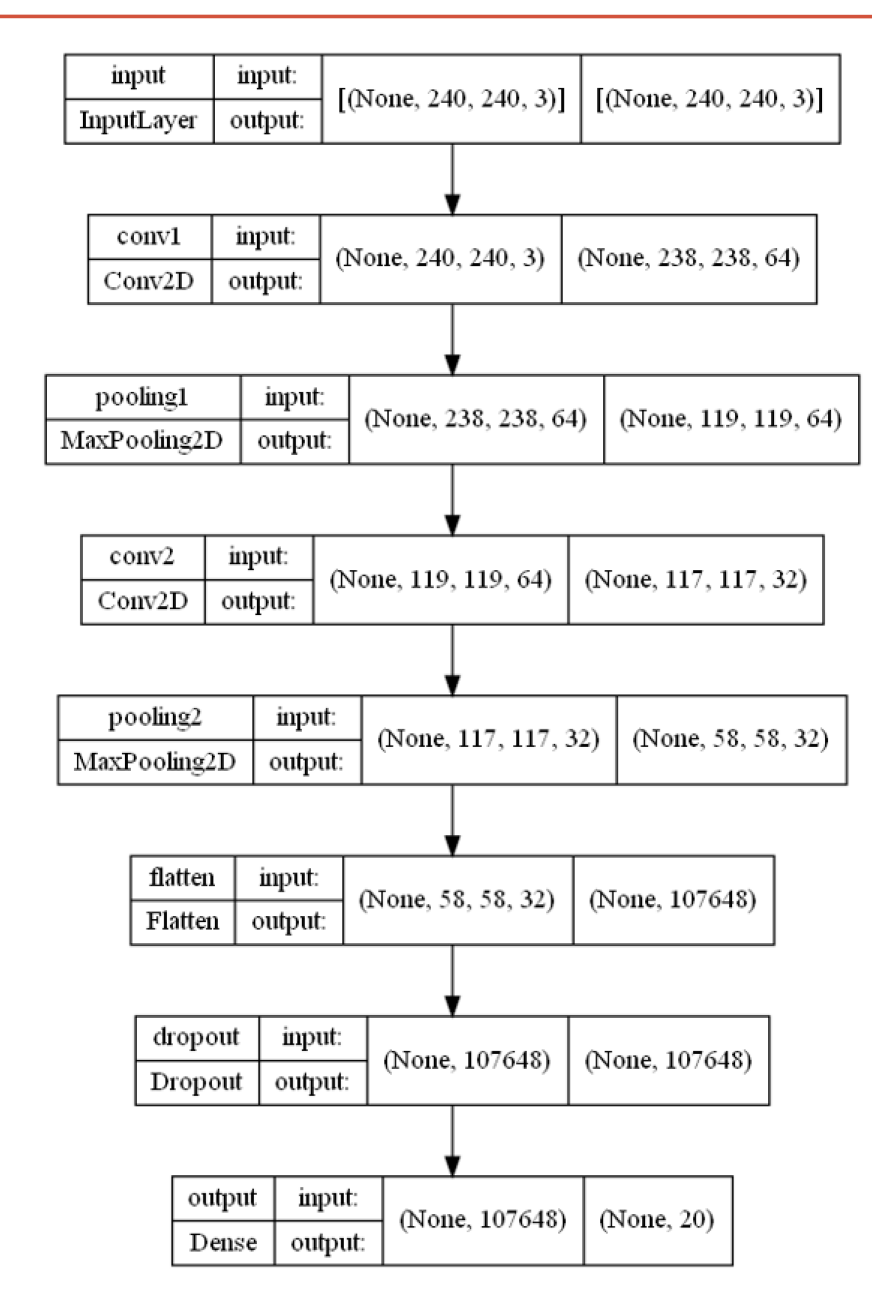

### net2

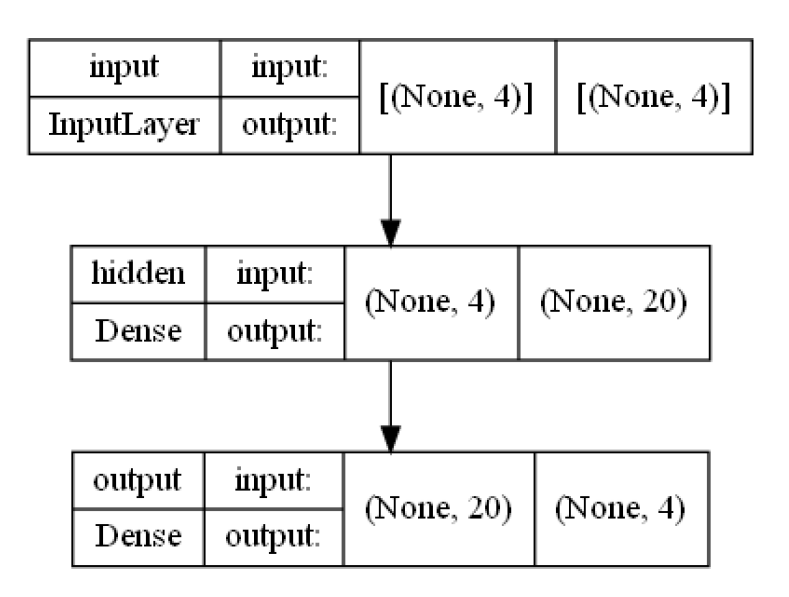

- Configuración modelo: método **compile**() keras.models.Model
	- Selecciona el tipo de función de coste, el optimizador y la métricas de evaluación para entrenar la red
	- keras.models.Model.**compile**( **optimizer**, **loss**, **metrics**, loss\_weights, weighted metrics, run eagerly, steps per execution, jit compile)

model.**compile**( **optimizer** =sgd' ) **optimizer**: string / objeto keras

 $-SGD$ '**sgd**' Gradient descent (with momentum) optimizer '**rmsprop**' Root Mean Square Propagation • RMSprop • Adam '**adam**' (SGD) Adaptative estimation of first-order and second-order moments · Adadelta '**adadelta**' (SGD-based) Adaptative learning rate per dimension • Adagrad '**adagrad**' (SGD-based) Adaptative Gradient Algorithm • Adamax '**adamax**' Adam with infinite norm (max) '**nadam**' Nesterov-accelerated Adaptive Moment Estimation, • Nadam  $-$  Ftrl '**ftrl**' Follow The Regularized Leader

#### Visión por Computador **ISA-UMH**

# Keras: models

### • Funciones de coste entrenamiento: 'loss'

• model.**compile**( metrics=[ 'accuracy' ] ) **metrics**: list( string / objeto keras )

#### **Regression metrics**

- MeanSquaredError class
- RootMeanSquaredError class
- MeanAbsoluteError class
- MeanAbsolutePercentageError class
- MeanSquaredLogarithmicError class
- CosineSimilarity class
- LogCoshError class

#### **Classification metrics based on True/False**

- AUC class ROC
- Precision class
- Recall class
- TruePositives class
- TrueNegatives class
- FalsePositives class
- FalseNegatives class
- PrecisionAtRecall class
- SensitivityAtSpecificity class
- SpecificityAtSensitivity class

Clasificación Binaria

#### **Accuracy metrics**

- Accuracy class
- · BinaryAccuracy class
- CategoricalAccuracy class
- SparseCategoricalAccuracy class
- TopKCategoricalAccuracy class
- SparseTopKCategoricalAccuracy class

#### **Probabilistic metrics**

- BinaryCrossentropy class
- CategoricalCrossentropy class
- SparseCategoricalCrossentropy class
- KLDivergence class
- · Poisson class

# Keras: models

#### [https://keras.io/api/models/model\\_training\\_](https://keras.io/api/models/model_training_apis/)apis/

- Funciones de coste entrenamiento: 'loss'
	- model.**compile**( **loss**='categorical crossentropy' ) **loss**: string / objeto keras

#### **Regression losses**

- MeanSquaredError class
- MeanAbsoluteError class
- MeanAbsolutePercentageError class
- MeanSquaredLogarithmicError class
- CosineSimilarity class
- mean squared error function
- mean absolute error function
- mean\_absolute\_percentage\_error function
- mean\_squared\_logarithmic\_error function
- cosine similarity function
- Huber class
- huber function
- LogCosh class
- log\_cosh function

#### **Probabilistic losses**

- BinaryCrossentropy class
- CategoricalCrossentropy class
- SparseCategoricalCrossentropy class
- · Poisson class
- · binary\_crossentropy function
- categorical crossentropy function
- · sparse categorical crossentropy function
- · poisson function
- KLDivergence class
- kl\_divergence function

#### Hinge losses for "maximum-margin" classification

- Hinge class
- SquaredHinge class
- CategoricalHinge class
- hinge function
- squared\_hinge function
- categorical\_hinge function

#### [https://keras.io/api/models/model\\_training\\_](https://keras.io/api/models/model_training_apis/)apis/

### • Entrenamiento: método **fit**() keras.models.Model

• keras.models.Model.**fit**( **x**, **y**, batch\_size=None, epochs=1, verbose="auto", shuffle=True, validation split=0.0, validation data=None)  $\rightarrow$  history

**history: History** object, curvas de aprendizaje ('loss', 'accuracy')

**x**: tensor de entrada, matriz de datos  $\rightarrow$  fila: muestras, columnas: entradas **y**: tensor de salidas (etiquetas), matriz de datos  $\rightarrow$  fila: muestras, una columna por salida **batch** size: (int or None) muestras por cada actualización del gradiente **epochs**: iteraciones del entrenamiento con todas las muestras **verbose**: 'auto', 0, 1, or 2 0 = silent, 1 = progress bar, 2 = one line per epoch **suffle**: (bool) True: barajar los datos (filas) en cada epoch validation split: float [0-1] fracción del conjunto de datos de entrenamiento usado para validación al final de cada epoch **validation** data: (x val, y val) conjunto datos para validación al final de cada epoch

• keras.utils.**to categorical**(y, num classes=None, dtype="float32")  $\rightarrow$  matrix Vector de etiquetas a una matriz categórica → fila: muestras, una columna por clase

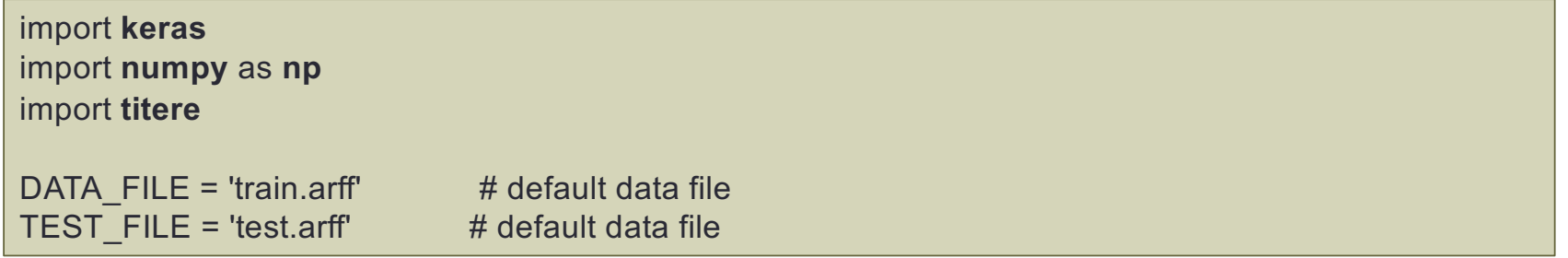

[https://keras.io/api/models/model\\_training\\_](https://keras.io/api/models/model_training_apis/)apis/

• Entrenamiento: método **fit**() keras.models.Model

**attributes** = ('Compacidad', 'Excentricidad', 'Rel\_Invar\_1', 'Rel\_Invar\_2') **labelColum** = 'Pieza' trainData, trainLabels, trainLabelName, labelRange = titere.**readWekaData**(DATA\_FILE , attributes, labelColum) testData, testLabels, testLabelName, labelRange = titere.**readWekaData**(TEST\_FILE, attributes, labelColum, **labelRange**) # adapt trainLabels/testLabels vector to a float32 matrix with one colum per class trainLabels = keras.utils.**to\_categorical**(trainLabels-1, num\_classes=len(labelRange), dtype='float32') testLabels = keras.utils.**to\_categorical**(testLabels-1, num\_classes=len(labelRange), dtype='float32') # train the network train\_res = model.**fit**(trainData, trainLabels, epochs=50, batch\_size=1, verbose=1,

validation\_data=(testData, testLabels))

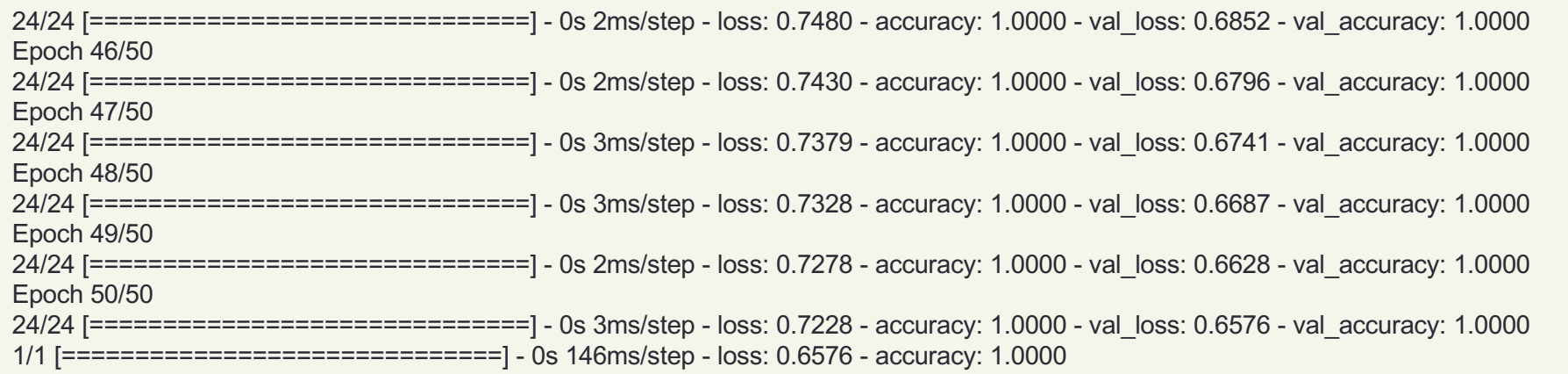

# Keras: models

#### [https://keras.io/api/models/model\\_training\\_](https://keras.io/api/models/model_training_apis/)apis/

- Visualizar historial de entrenamiento: Objeto tipo keras.History
	- trainHistory.**history** → dict ( '**accuracy**', '**loss**', '**val\_accuracy**', '**val\_loss**' )
	- trainHistory.**epoch** → iteraciones entrenamiento
	- matplotlib.**pyplot** : misma sintaxis que Matlab

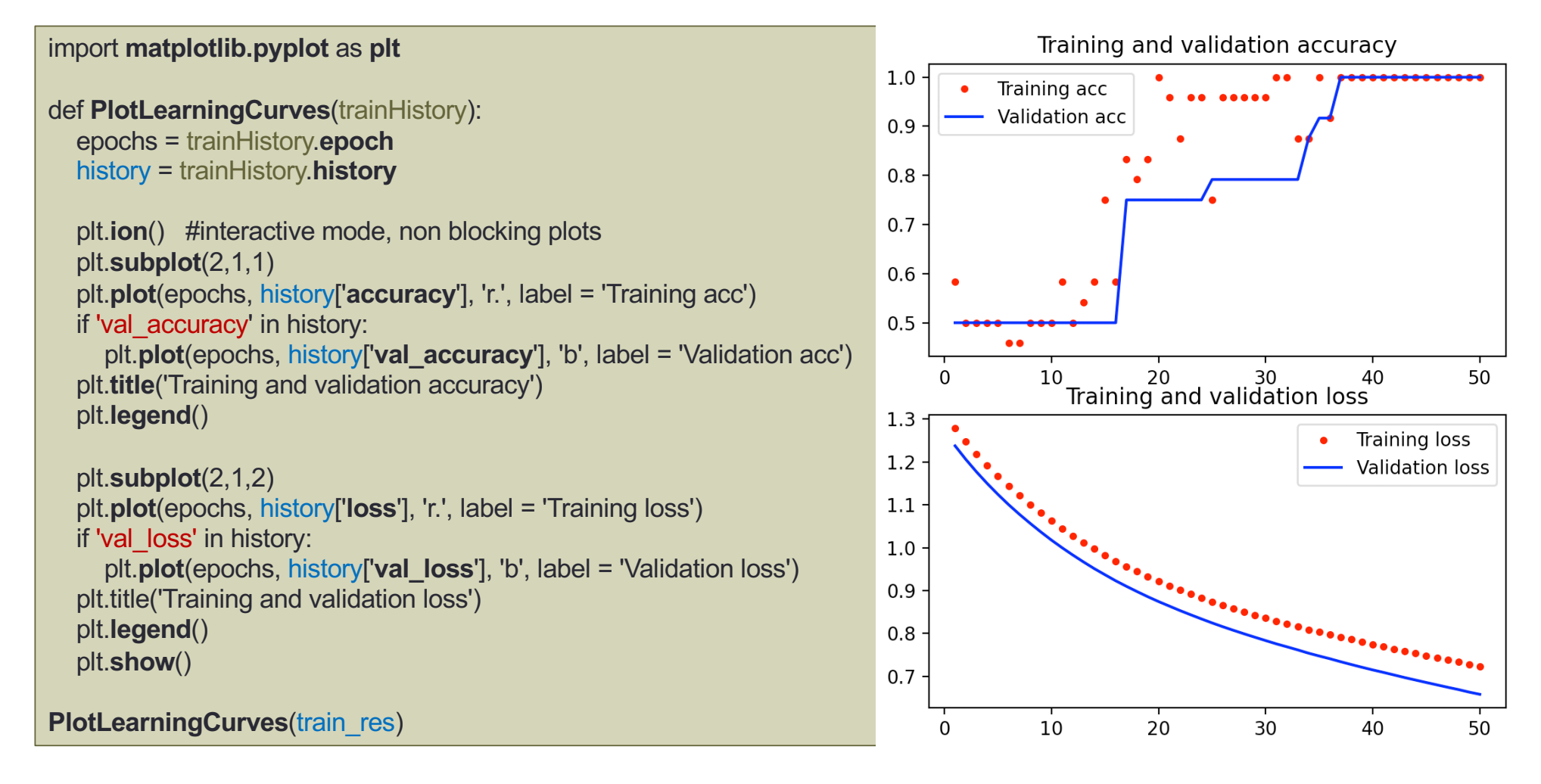

[https://keras.io/api/models/model\\_training\\_](https://keras.io/api/models/model_training_apis/)apis/

- Evaluación: método **evaluate**() keras.models.Model
	- keras.models.Model.**evaluate**( $\mathbf{x}$ ,  $\mathbf{y}$ , batch\_size=None, verbose=1)  $\rightarrow$  loss\_and\_metrics
		- **x**: tensor de entrada, matriz de datos → fila: muestras, columnas: entradas
		- **y**: tensor de salidas (etiquetas), matriz de datos → fila: muestras, una columna por salida

# Evaluate classsifier **loss\_and\_metrics** = model.**evaluate**(testData, testLabels) print(f"Loss and accuracy: ", **loss\_and\_metrics**)

Loss and accuracy: [0.6575983166694641, 1.0]

## Keras: models

[https://keras.io/api/models/model\\_training\\_](https://keras.io/api/models/model_training_apis/)apis/

- Predicción: método **predict**() keras.models.Model
	- keras.models.Model.**predict** $(x) \rightarrow y$ 
		- **x**: tensor de entrada, matriz de datos → fila: muestras, columnas: entradas
		- **y**: tensor de salidas (etiquetas), matriz de datos → fila: muestras, una columna por salida

```
# Prediction
classes = model.predict(testData)
# convert predictionMat to vector: search for max response across classes (colums)
prediction = classes.argmax(axis=1) + 1
prob = classes.max(axis=1)
print(f"Predicted: ", prediction)
print(f"Real: ", testLabels.argmax(axis=1) + 1)
print(f"Prob: ", prob)
```
Predicted: [2 2 2 2 2 2 1 1 1 1 1 1 3 3 3 3 3 3 4 4 4 4 4 4] Actual: [2 2 2 2 2 2 1 1 1 1 1 1 3 3 3 3 3 3 4 4 4 4 4 4] Prob: [0.38526383 0.38290054 0.383272 0.38313437 0.39126816 0.3667419 0.39058518 0.38580078 0.38512275 0.38695583 0.38495722 0.39017776 0.94704336 0.93950456 0.9411299 0.94533074 0.9429094 0.95257026 0.51671547 0.52243274 0.5266937 0.5166282 0.52617544 0.48555493]

# REDES NEURONALES CONVOLUCIONALES (CNN)

### Transfer Learning (keras)

- Importar redes pre-entrenadas (tensorflow)
- Clasificación: VGG16, DenseNet121, Inceptionv3
- Modificar capas de salida y reentrenar
- Librerías: **keras-tensorflow**

**import keras import tensorflow as tf**

**tf.keras.applications**

[https://ker](https://keras.io/)as.io

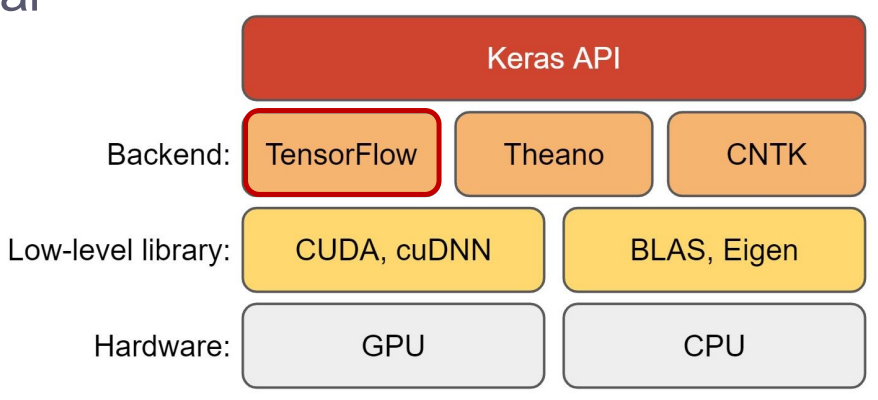

- Redes CNN pre-entrenadas Clasificación, formatos (frameworks):
	- Cafee, **Tensorflow**, PyTorch, Darknet, ONNX
	- Modelos Tensorflow-Keras: tf.keras.applications. (HDF5 file)
		- Xception
		- EfficientNet B0 to B7
		- EfficientNetV2 B0 to B3 and S, M, L
		- **VGG16** and VGG19
		- ResNet and ResNetV2. (101,152)
		- MobileNet and MobileNetV2
		- DenseNet121, DenseNet169, DenseNet201
		- NasNetLarge and NasNetMobile
		- InceptionV3
		- InceptionResNetV2
	- Datasets:
		- **ImageNet** Large Scale Visual Recognition Challenge (ILSVRC):
			- [https://image-net.org/challenges/LSV](https://image-net.org/challenges/LSVRC/)RC/

solo disponible en tf.keras

- Modelos Tensorflow: tf.keras.applications
	- tf.keras.applications.**VGG16**( include\_top=True, weights="imagenet", input tensor=None, input shape=None, pooling=None, classes=1000)  $\rightarrow$  modelo **include\_top**: True → incluye capas finales clasificación False  $\rightarrow$  No incluve las capas finales de clasificación (depende de la red) **weights**: 'imagenet' or 'None' → random weigths **input shape**: dimensiones entrada si *include top* == False ( <= dim. entrada red orig.) '**channels\_last**' (h,w,chan) (def) / '**channels\_first**' (chan,h,w) **input\_tensor**: tensor de entrada opcional si *include\_top == False or* ( shape == dim. entrada red orig.)
	- tf.keras.applications.vgg16.**preprocess input**( x, data format=None)  $\rightarrow$  tensor/numpy escalado de entradas específico de la red [scale\*(X-mean)]  $(numpy \rightarrow np.copy(x))$
	- tf.keras.applications.vgg16.**decode\_predictions**(preds, top=5) → list of tuples (class\_name, class\_description, score)
	- Leer/Guardar ficheros modelo en formato Tensorflow-Keras ( \*.h5)
		- keras.models.**load\_model**( **filepath**, custom\_objects=None, compile=True,  $options=None$ )  $\rightarrow$  modelo [http://umh1782.umh.es/py](http://umh1782.umh.es/python)thon

(HDF5 file)

- keras.models.**save\_model**(model, filepath)
- Método clase **Model**: keras.models.Model.**save**(filepath)

#### VGG16: (16 capas-138 Millones de parámetros) - input 224x224x3

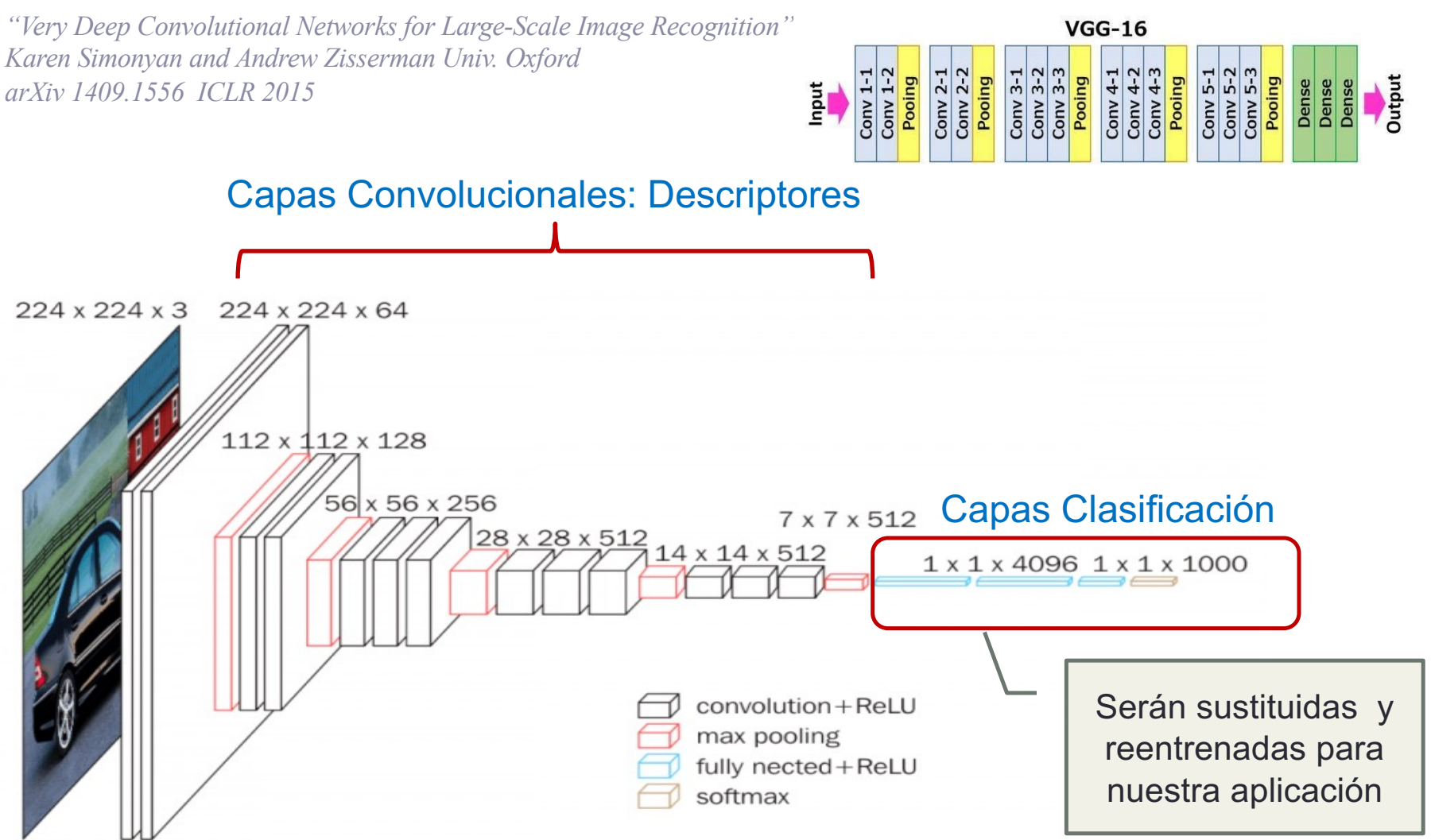

- Cargar Modelo Tensorflow: tf.keras.applications keras.models.load\_model()
- Configurar orden de canales tensor: **def**: 'channels\_last' (n,h,w,c), **opency:** 'channels first' (n,c,h,w)
	- keras.backend.**set\_image\_data\_format**(data\_format)
	- **•** keras.backend.**image data format**(data format)  $\rightarrow$  data format (string)

# change input tensor axis order: keras: (n,h,w,c) / opency blob format is (n,c,h,w) 'channels first' # VGG16 is trained with (n, h, w, c) 'channels last' order keras.backend.**set\_image\_data\_format**('channels\_last')

```
# download model (base network)
model = tf.keras.applications.VGG16()
```
# alternatively we can use pre-downloaded models (http://umh1782.umh.es/python) # model = keras.models.**load\_model**('../tensorflow-keras/vgg16.h5')

```
# show model summary
model.summary()
```
# sets all layers for imported model not trainable (weights won't be trained) model.**trainable** = False

# Build new model

### • Cargar Modelo Tensorflow:

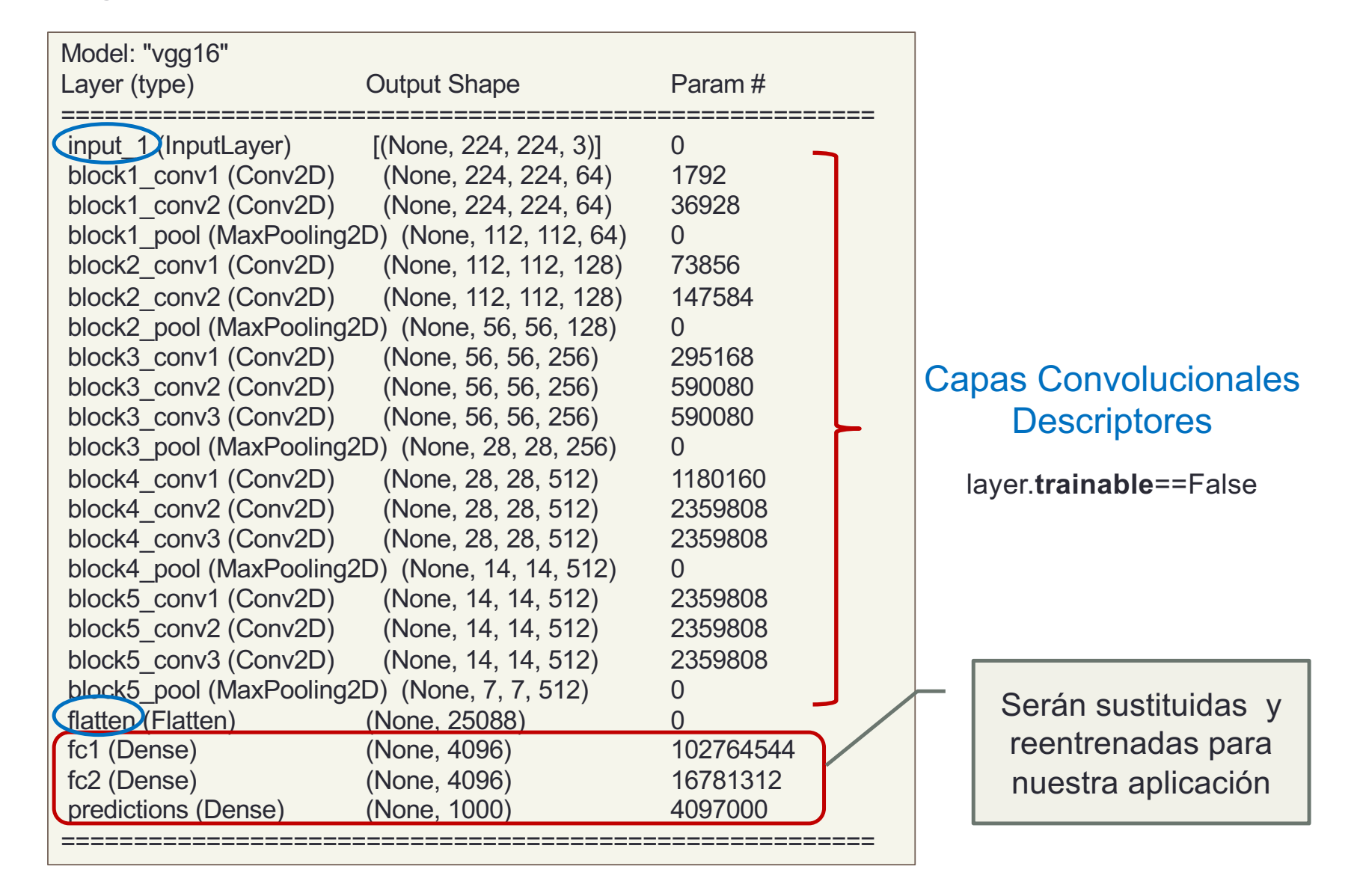

• Modificar Modelo Tensorflow: keras.layers

```
# Build new model
# get base network input tensor (first layer)
base_in_tsr = model.get_layer(index=0).input
# get network Flatten-Conv output tensor 
base_out_tsr = model.get_layer(name='flatten').output
# get input image size (n,h,w,c) / (n,c,h,w)
if keras.backend.image_data_format() == 'channels_first':
  image size = tuple(base in tsr.shape)[2:4]
```

```
else:
```

```
image size = tuple(base in tsr.shape)[1:3]
```

```
# add new classification layers (trainable == True) default
layer tsr = keras.layers.Dropout(rate=0.5)(base_out_tsr) # Regularization layer
layer tsr = keras.layers.Dense(units=1000, activation='tanh', name='fc1') (layer tsr)
layer tsr = keras.layers.Dense(units=100, activation='tanh', name='fc2') (layer tsr)
output tsr = keras.layers.Dense(units=16, activation='softmax', name='prediction') (layer tsr)
```

```
model = keras.models.Model(inputs=base_in_tsr, outputs=output_tsr, name='TunnedVGG16')
```
model.compile(loss='categorical\_crossentropy', optimizer='sgd', metrics=['accuracy']) model.summary() # prints model summary

### • Modelo Modificado:

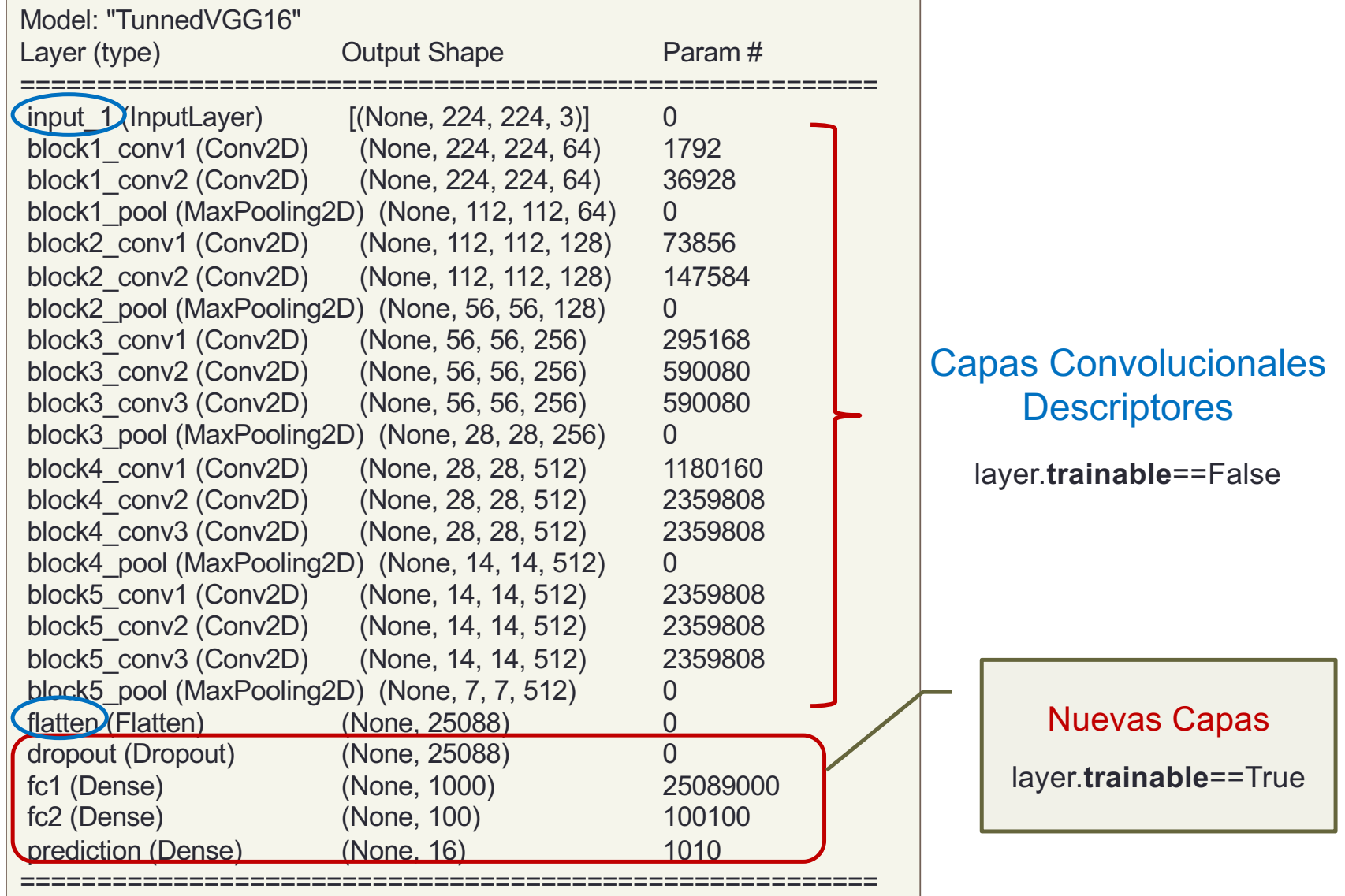

### • Cargar Datos entrenamiento: tf.keras.utils / tf.data.Dataset

• tf.keras.utils.**image\_dataset\_from\_directory**( **directory**, **labels**="inferred", **label\_mode**="int", **class\_names**=None, **color\_mode**="rgb", **batch\_size**=32, **image\_size**=(256, 256), **shuffle**=True, **seed**=None, **validation\_split**=None, **subset**=None, **interpolation**="bilinear", **follow\_links**=False, **crop\_to\_aspect\_ratio**=False ) → **tf.data.Dataset**

Crea un objeto **tf.data.Dataset** a partir de un directorio de imágenes/descriptores. El objeto contiene los lotes de imágenes (batches). Ajusta las dimensiones si indicamos el tamaño.

**labels** 0…n,

**class\_names**: lista con nombres de clase (si no se indica se obtiene del nombre de la carpeta)

**label\_mode:** "int"**,** "categorical", "binary" **validation\_split:** [0.0-1.0] **seed:** semilla para selección aleatoria (mismo valor para los subsets en validation\_split) subset: "training" or "validation" Solo si **validation\_split** está activo

```
main_directory/
...class_a/
......a image 1.jpg
......a_image_2.jpg
...class_b/
......b_image_1.jpg
......b_image_2.jpg
```
- tf.keras.utils.**load\_img**( **path**, **grayscale**=False, **color\_mode**="rgb", **target\_size**=None,  $interpolation="nearest") \rightarrow img$  (PIL image)
- tf.keras.utils.**img to array**( **img**, **data format**=None, **dtype**=None).  $\rightarrow$  numpy array
- tf.data.Dataset.**from generator**(generator) → dataset A partir de un generador de datos dataset
- tf.data.Dataset.from tensors(tensors)  $\rightarrow$  dataset A partir de array de tensores • tf.data.Dataset.from\_tensor\_slices(tensors)  $\rightarrow$  dataset A partir de array de tensores

[https://keras.io/api/data\\_loa](https://keras.io/api/data_loading/)ding/

- Cargar Datos entrenamiento: tf.keras.utils / tf.data.Dataset
	- Leeremos el directorio de imágenes dividiendo los datos (**validation\_split**=0.2 ) en dos grupos (**subset**): 'training', 'validation'
	- Usaremos una semilla fija (**seed**=1) para dividir los datos, de forma que que la selección aleatoria sea la misma en las dos llamadas.
	- Los datos están barajados por defecto (**suffle**=True)
	- En cada llamada identificamos el **subset**: 'training', 'validation'
	- En tf.data.Dataset disponemos también el nombre de las clases obtenido de los directorios (tf.data.Dataset.**class\_names**): lista cuyo índice es el id de clase en el tensor de salida.

```
# Load training data
trainDataset = tf.keras.utils.image_dataset_from_directory( '../images/', batch_size=1, label_mode='categorical',
                   image size=image size, color mode="rgb", crop to aspect ratio=True,
                   shuffle=True, validation split=0.2, seed=1, subset='training')
# loading Test data (same seed to preserve previous random selection)
```

```
testDataset = tf.keras.utils.image_dataset_from_directory( '../images/', batch_size=1, label_mode='categorical',
                  image size=image size, color mode="rgb", crop to aspect ratio=True,
                  shuffle=True, validation_split=0.2, seed=1, subset='validation')
```
# extract labels **class\_names** = trainDataset.**class\_names**

- Cargar Datos entrenamiento: tf.keras.utils / tf.data.Datase
	- Extraer lotes de imágenes y etiquetas: tf.data.Dataset
		- El objeto **tf.data.Dataset** es iterable y está constituido por los lotes de imágenes y sus etiquetas (tensores)
		- Con un **bucle for** extraeremos los lotes de imágenes. Cada ítem es una tupla con dos tensores: el primero es el tensor de entrada (x) y el segundo es el tensor de salida (y)
		- Opcionalmente con el método **as\_numpy\_iterator**() se pueden obtener arrays numpy
	- Métodos:
		- tf.data.Dataset.**apply**(transformation func) →dataset aplica transformación predefinida al dataset
		- tf.data.Dataset.**filter**(predicate) → dataset aplica filtro booleano (selecciona elementos)
		-
		-
		- tf.data.Dataset.**as numpy iterator**() → dataset Devuelve los datos como arrays numpy
		- tf.data.Dataset.batch(batch size) → dataset combina elementos consecutivos en lotes
		-
		- tf.data.Dataset.**conctenate**(dataset) une dos datasets
		- tf.data.Dataset.suffle() → dataset **baraja** el dataset
- Preprocesar entradas:
	- tf.keras.applications.vgg16.**preprocess\_input**( x, data\_format=None) → tensor/numpy escalado de entradas específico de la red [scale\*(X-mean)]  $(\text{number} \rightarrow \text{np.copy}(x))$
- 
- tf.data.Dataset.map(map func) → dataset aplica transformación a cada elemento del dataset
- tf.data.Dataset.**flat\_map**() → dataset aplica transformación/mapa al dataset y → flatten
	-
	-
- tf.data.Dataset.cache() → dataset la primera vez que es iterado se guardan en memoria
	-
	-

- Cargar Datos entrenamiento: tf.keras.utils / tf.data.Datase
	- Preprocesar entradas:
		- tf.data.Dataset.**map**(map\_func)
		- tf.keras.applications.vgg16.**preprocess input**( x, data format=None)  $\rightarrow$  tensor/numpy escalado de entradas específico de la red [scale\*(X-mean)] **data\_format**: '**channels\_last**' (h,w,chan) (def) / '**channels\_first**' (chan,h,w)
		- **map**() itera cada elemento del dataset y lo transforma mediante la función **map\_func:**  tf.keras.applications.vgg16.**preprocess\_input()**
		- Vamos a crear una función **lambda** (macro) que recibe en la iteración los datos del dataset **(x,y)** preprocesando los datos **x** (imagen)
		- La función devuelve la tupla **(x\_map, y)**

# normalize input image color (net specific) [scale\*(x-mean)] trainDataset = trainDataset.**map**( lambda x,y: (tf.keras.applications.vgg16.**preprocess\_input**(x), y) )

```
testDataset = testDataset.map( lambda x,y: (tf.keras.applications.vgg16.preprocess_input(x), y) )
```
[https://keras.io/api/models/model\\_training\\_](https://keras.io/api/models/model_training_apis/)apis/

### • Entrenamiento: método **fit**() keras.models.Model

• keras.models.Model.**fit**( **x**, **y**=None, batch\_size=None, verbose="auto", shuffle=True,

epochs=1, steps\_per\_epoch=None,

validation\_split=0.0, validation\_data=None) → **history**

**x**: DataSet ó tensor de entrada, matriz de datos → fila: muestras, columnas: entradas

**v**: tensor de salidas (etiquetas), matriz de datos → fila: muestras, una columna por salida None si usamos un DataSet

**validation** data: dataset de validación o tupla (x val,y val)

**validation** split: [0.0-1.0] fija el% de datos usados para validación (optimitzacion red). No Disponible para DataSets, solo para arrays numpy o tensores

**steps per epoch**: número de lotes de datos para completar una iteracción (epoch)

# train the network train res = model.fit( trainDataset, epochs=6, steps per epoch=50, batch size=32, verbose=1, validation\_data=**testDataset**, validation\_steps=25 )

Epoch 1/5 338/338 [==============================] - 42s 121ms/step - loss: 1.1650 - accuracy: 0.6479 - val\_loss: 0.3114 - val\_accuracy: 0.9189 Epoch 2/5 338/338 [==============================] - 40s 118ms/step - loss: 0.1686 - accuracy: 0.9260 - val\_loss: 0.1338 - val\_accuracy: 0.9189 Epoch 3/5 338/338 [==============================] - 40s 118ms/step - loss: 0.0804 - accuracy: 0.9675 - val\_loss: 0.0367 - val\_accuracy: 1.0000 Epoch 4/5 338/338 [==============================] - 42s 123ms/step - loss: 0.0382 - accuracy: 0.9911 - val\_loss: 0.0790 - val\_accuracy: 0.9730 Epoch 5/5 338/338 [==============================] - 41s 120ms/step - loss: 0.0163 - accuracy: 0.9970 - val\_loss: 0.0087 - val\_accuracy: 1.0000 Backend MacOSX is interactive backend. Turning interactive mode on. 37/37 [==============================] - 3s 75ms/step - loss: 0.0087 - accuracy: 1.0000 Loss and accuracy: [0.008703882806003094, 1.0]

• Entrenamiento: método **fit**()

**PlotLearningCurves**(train\_res)

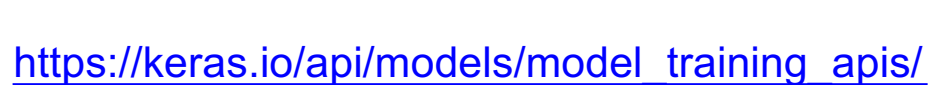

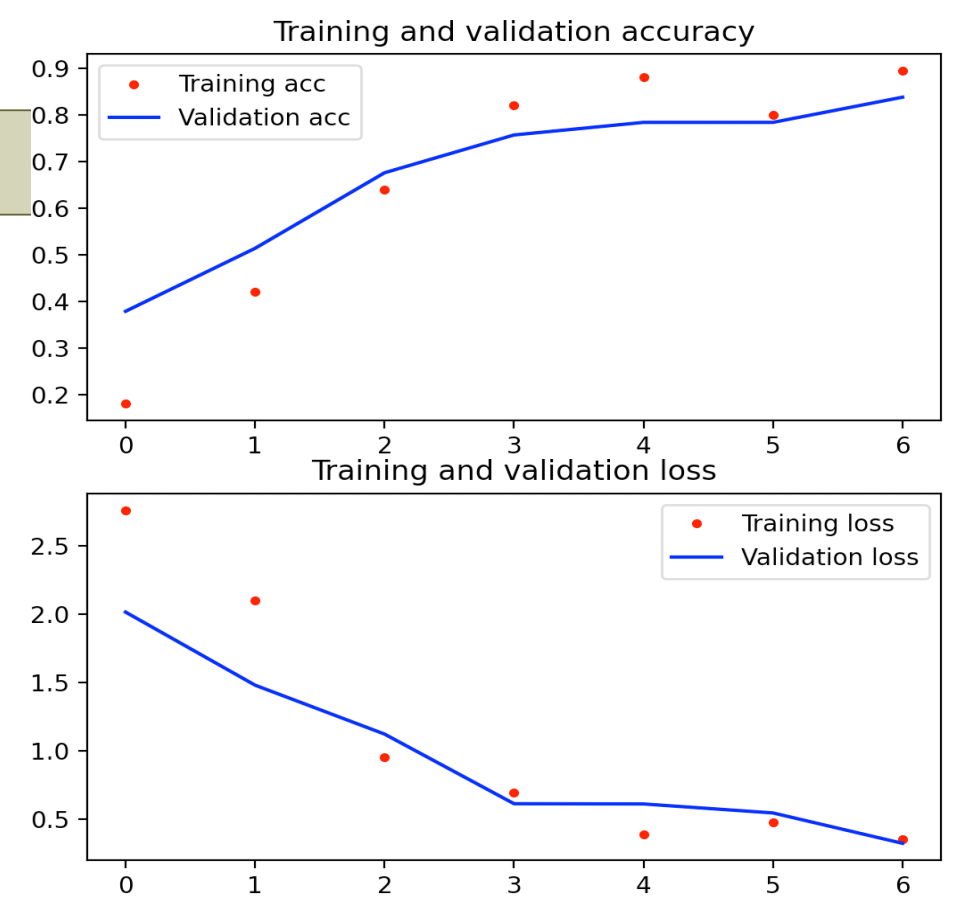

- Evaluación: método **evaluate**() keras.models.Model
	- keras.models.Model.**evaluate**( **x**, **y**=None) → loss\_and\_metrics

# Evaluate classsifier **loss and metrics** = model.**evaluate**(testDataset) print(f"Loss and accuracy: ", **loss\_and\_metrics**)

Loss and accuracy: [0.008703882806003094, 1.0]

[https://keras.io/api/models/model\\_training\\_](https://keras.io/api/models/model_training_apis/)apis/

```
• Predicción: método predict() keras.models.Model
```
- keras.models.Model.**predict**( $x$ )  $\rightarrow$  **y** 
	- **x**: DataSet ó tensor de entrada, matriz de datos → fila: muestras, columnas: entradas
	- **y**: tensor de salidas (etiquetas), matriz de datos  $\rightarrow$  fila: muestras, una columna por salida

```
# Prediction
classes = model.predict(testData)
# convert predictionMat to vector: search for max response across classes (colums)
y_pred = classes.argmax(axis=1)
prob = classes.max(axis=1)
# extract labels as numpy array, y tensor has shape (m,1,n) -> (m,n)
y_test = np.array( [batch[1].ravel() for batch in testDataset.as_numpy_iterator()] ).argmax(axis=1)
print(f"(Predicted,Actual):\n", list(zip(y_pred, y_test)))
print(f"Prob:\n ", prob)
# save trained model
model.save('MyNet_vgg16.h5')
# wait for a key to keep plot on screen
input('click a key')
```
# Exportar modelos Keras

#### [https://github.com/onnx/tensorflow-](https://github.com/onnx/tensorflow-onnx)onnx

- Exportar modelos Keras a formatos estándar: ONNX
	- Keras almacena los modelos en formato propio en ficheros HDF5
	- Debemos instalar el paquete: **pip install tf2onnx**

#### **import tf2onnx**

- Conversión:
	- **tf2onnx.convert.from keras**( model, input signature=None, opset=None, custom ops=None custom\_op\_handlers=None, custom\_rewriter=None, inputs\_as\_nchw=None, extra\_opset=None shape\_override=None, target=None, large\_model=False, **output path=None) → onnx model**, external tensor storage
- Almacenar modelo:
	- Desde la función de conversión como parámetro: **output\_path**
	- Almacenando el modelo devuelto: **onnx\_model**
		- onnx\_model.**SerializeToString**() Genera una cadena binaria para almacenar en un fichero

#### import **tf2onnx**

```
# convert model to standard format ONNX
tf2onnx.convert.from_keras(model, output_path="MyNet_vgg16.onnx")
```

```
# save class names file
with open("aloi-16-labels.txt", "w") as f:
  for label in class_names:
     f.write(CLASSES_TEXT[label] +'\n')
```
### • Manejo alternativo de DataSets mediante arrays numpy:

```
# Load training data
dataset = tf.keras.utils.image_dataset_from_directory( '../images/', batch_size=1, label_mode='categorical',
                   image size=image size, color mode="rgb", crop to aspect ratio=True)
# extract image data / labels
class_names = dataset.class_names
X=[ ]; y=[ ]
for batch in dataset.as_numpy_iterator():
  X.append(batch[0]); y.append(batch[1].ravel())
# normalize input image color (net specific) [scale*(x-mean)]
X = [ tf.keras.applications.vgg16.preprocess_input(np.copy(image)) for image in X ]
# split into train test sets (sklearn.model selection.train test split)
X train, X test, y train, y test = train test split( X, y, test size=0.1, random state=1, stratify=y)
# train the network
train res = model.fit(X train, y train, epochs=50, batch size=1, verbose=1, validation split=0.1)
PlotLearningCurves(train_res)
# Evaluate classsifier
loss_and_metrics = model.evaluate(X test, y_test)
print(f"Loss and accuracy: ", loss_and_metrics)
```
- Manejo alternativo de DataSets mediante arrays numpy:
	- Dividir dataset en dos conjuntos: Entrenamiento/Test

from sklearn.model selection import train test split

• sklearn.model selection.**train test split**( X, y, test size=None, train size=None,

random state=None, shuffle=True, stratify=None)

 $\rightarrow$  (**X** train, **X** test, **y** train, **y** test)

- Divide los datos de entrada en dos conjuntos: train , test
- **test size**: [0.0-1.0] porcentaje de datos conjunto test (1-train size if None)
- **train size**: [0.0-1.0] porcentaje de datos conjunto train ( 1-test size if None)
- **random\_state**: semilla para selección aleatoria. Si ponemos un valor fijo, en las siguientes llamadas se hace la misma selección aleatoria → permite comparar algoritmos con los mismos datos
- **suffle**: (bool) barajar los datos antes de dividirlos
- **stratify**: (array de etiquetas) mantiene el mismo porcentaje de datos de cada clase en los dos

### • Aceleración:

- El entrenamiento es lento ya que en cada iteración es preciso realizar la inferencia de todas las imágenes de entrenamiento en las capas convolucionales de la red VGG16.
- Solución:
	- Construir un modelo de red separado (**subred1**) para las primeras capas de la red convolucional VGG16 (**Input** → **Flatten**) (*capas compartida con la red completa*)
	- Construir un modelo de red separado (**subred2**) para las últimas capas de clasificación (*capas compartida con la red completa*)
	- Precalcular los descriptores a la salida de la capa '**Flatten**' de la red VGG16 (**subred1**) para las imágenes de entrenamiento
	- Usar estos descriptores de las imágenes de entrenamiento para entrenar la **subred2** de clasificación.
	- Testear la red completa con las imágenes de Test
- Este método no permite aprovechar las opciones de aumento de datos mediante rotaciones y traslaciones aleatorias de Keras-Tensorflow (clase ImageDataGenerator) ( model.**fit\_generator**() )

### • Preprocesamiento ('*Data Augmentation*'): tf.keras.preprocessing.image keras.models.Model.**fit\_generator**()

#### **Classes**

[class DirectoryIte](https://www.tensorflow.org/api_docs/python/tf/keras/preprocessing/image/DirectoryIterator)rator: Iterator capable of reading images from a directory on disk.

[class ImageDataGene](https://www.tensorflow.org/api_docs/python/tf/keras/preprocessing/image/ImageDataGenerator)rator: Generate batches of tensor image data with real-time data augmentation.

[class Ite](https://www.tensorflow.org/api_docs/python/tf/keras/preprocessing/image/Iterator)rator: Base class for image data iterators.

[class NumpyArrayIte](https://www.tensorflow.org/api_docs/python/tf/keras/preprocessing/image/NumpyArrayIterator)rator: Iterator yielding data from a Numpy array.

#### **Functions**

apply affine transform(...): Applies an affine transformation specified by the parameters given.

apply brightness shift(...): Performs a brightness shift.

apply channel shift(...): Performs a channel shift.

array to  $img(...)$ : Converts a 3D Numpy array to a PIL Image instance.

 $\lim g$  to array(...): Converts a PIL Image instance to a Numpy array.

load img(...): Loads an image into PIL format.

random brightness(...): Performs a random brightness shift.

random channel shift(...): Performs a random channel shift.

random rotation(...): Performs a random rotation of a Numpy image tensor.

random shear(...): Performs a random spatial shear of a Numpy image tensor.

random shift(...): Performs a random spatial shift of a Numpy image tensor.

random zoom(...): Performs a random spatial zoom of a Numpy image tensor.

save img(...): Saves an image stored as a Numpy array to a path or file object.

smart resize(...): Resize images to a target size without aspect ratio distortion.

### • Clase ImageDataGenerator

• keras.preprocessing.image.**ImageDataGenerator**() → Objeto ImageDataGenerator

#### **Args**

**……..**

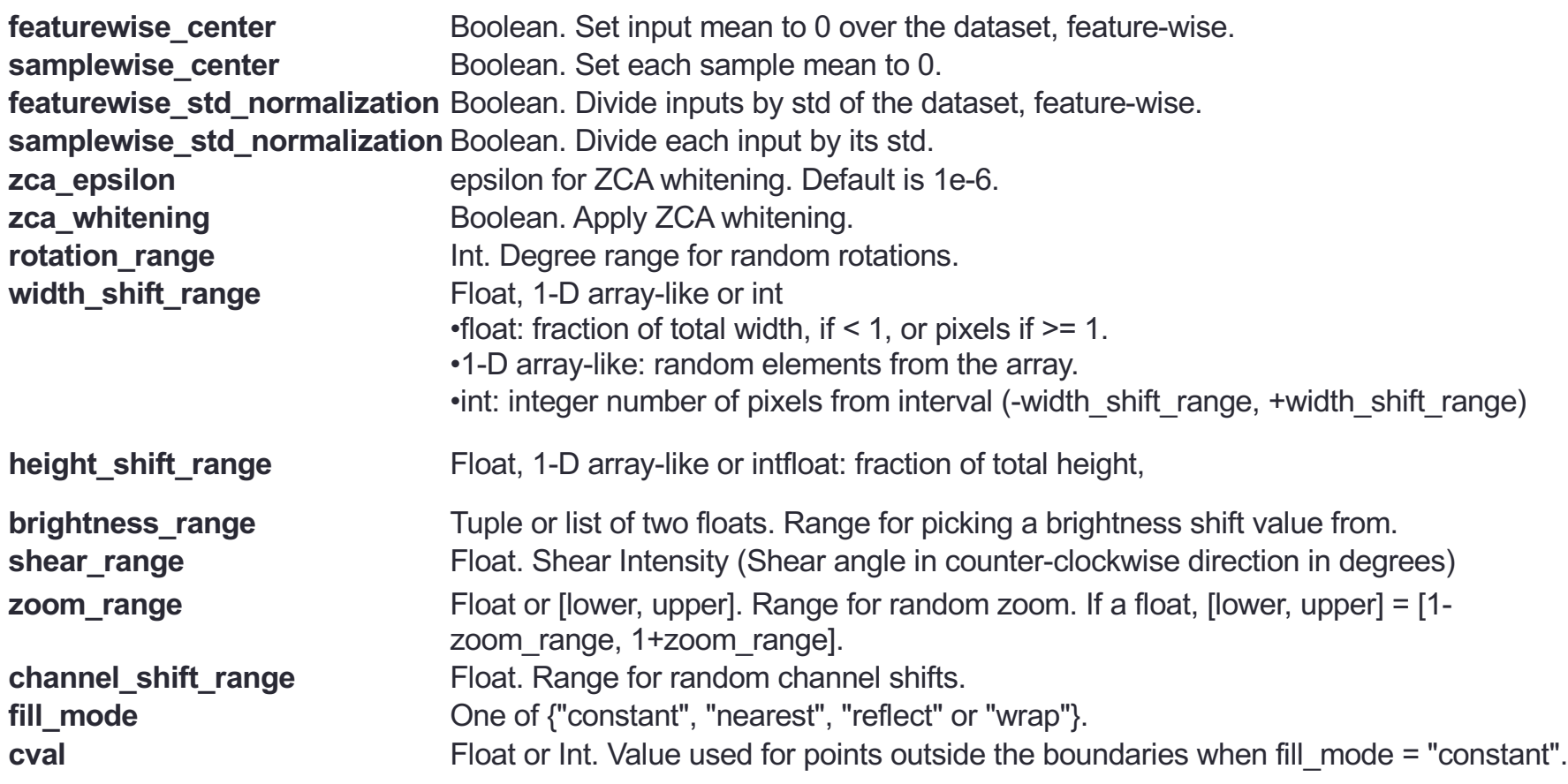

**Args**

# Data Augmentation (CNN)

### • Clase ImageDataGenerator

• keras.preprocessing.image.**ImageDataGenerator**()

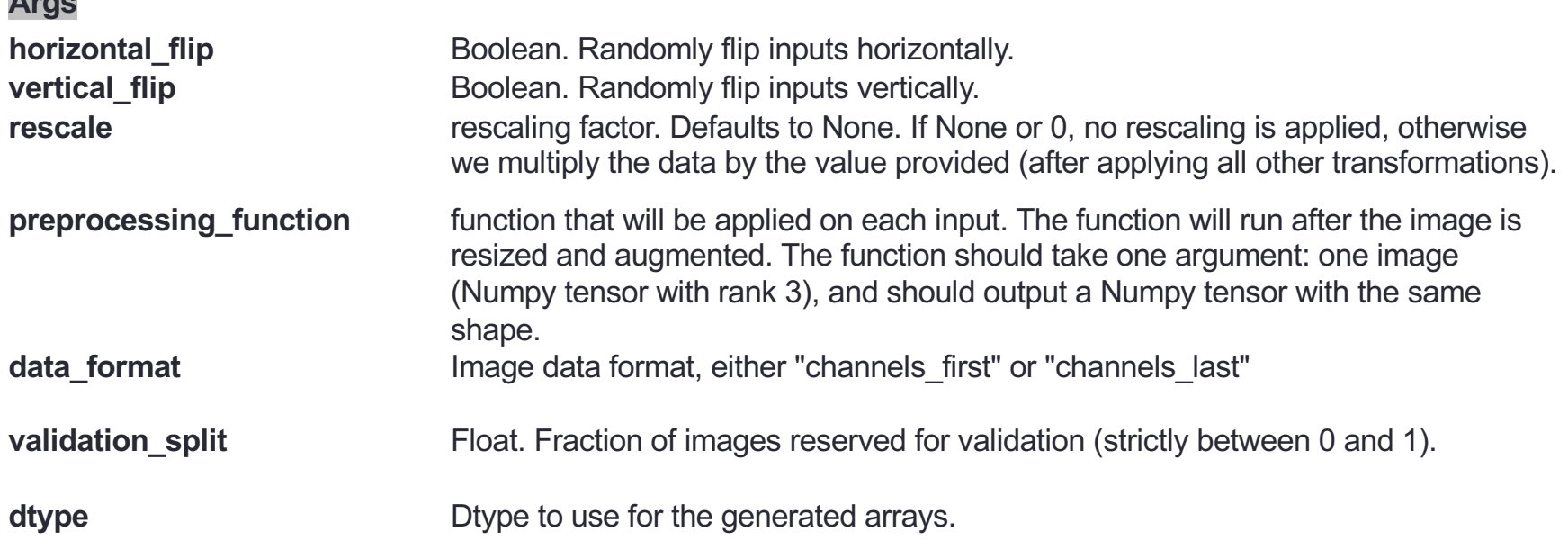

#### • Métodos:

- ImageDataGenerator.**fit**(x, augment=False, rounds=1, seed=None) compute quantities required for featurewise/sample normalization
- **x** Sample data. Should have rank 4. In case of grayscale data, the channels axis should have value 1, in case of RGB data, it should have value 3, and in case of RGBA data, it should have value 4. **augment** Boolean (default: False). Whether to fit on randomly augmented samples. **rounds** Int (default: 1). If using data augmentation (augment=True), this is how many augmentation passes over the data to use. seed **Int (default: None). Random seed.**

- Clase ImageDataGenerator
- Métodos:

• ImageDataGenerator.flow $(x, y) \rightarrow a$ ugmented data takes data & label arrays, generates batches of augmented data

**x** Input data. Numpy array of rank 4 or a tuple. If tuple, the first element should contain the images and the second element another numpy array or a list of numpy arrays that gets passed to the output without any modifications. **y** Labels. **batch size** Int (default: 32). **shuffle** Boolean (default: True). sample weight Sample weights. **seed** Int (default: None). Optional random seed for shuffling and transformations. **save to dir** None or str (default: None). This allows you to optionally specify a directory to which to save the augmented pictures being generated (useful for visualizing what you are doing). **save\_prefix** Str (default: "). Prefix to use for filenames of saved pictures (only relevant if save\_to\_dir is set). **save format** one of "png", "jpeg", "bmp", "pdf", "ppm", "gif", "tif", "jpg" (only relevant if save to dir is set). Default: "png". subset Subset of data ("training" or "validation") if validation split is set in ImageDataGenerator.

- Clase ImageDataGenerator
- Métodos:
	- ImageDataGenerator.**flow from directory**(directory)  $\rightarrow$  augmented data takes path to a directory & generates batches of augmented data

#### **directory**, **target\_size**=(256, 256), (height, width) **color\_mode**='rgb', **classes**=None, Optional list of class subdirectories **class\_mode**='categorical', "categorical", "binary", "sparse" (int), "input" (image-Autoencoders) **batch\_size**=32, **shuffle**=True, save to dir=None, **save\_prefix**='', **save\_format**='png', **follow\_links**=False, **seed**=None, **beed**=None, **optional random** seed for shuffling and transformations subset=None, "training" or "validation" f validation split is set in ImageDataGenerator. **interpolation**='nearest'

• ImageDataGenerator.**flow from dataframe**(dataframe) → augmented data takes a Pandas dataframe & generates batches of augmented data

• Clase ImageDataGenerator

from **keras.preprocessing.image** import **ImageDataGenerator**

```
train datagen = ImageDataGenerator(rescale = 1./255, validation split=0.1, fill_mode='nearest',
                  rotation range = 40, width shift range = 0.2, height shift range = 0.2,
                  shear range = 0.2, zoom range = 0.2, horizontal flip=True)
```
**train\_generator** = train\_datagen.**flow\_from\_directory**('../images/', target\_size = (240, 240), batch  $size = 20$ , class mode = 'categorical')

**history** = model.**fit\_generator**( train\_generator, steps\_per\_epoch = 100, epochs = 30)

### Leer Datasets predefinidos

[https://keras.io/api/data](https://keras.io/api/datasets/)sets/

- Módulo: keras.datasets
	- keras.datasets.mnist.**load data**()  $\rightarrow$  (x train, y train), (x test, y test) dataset 60,000 28x28 grayscale images of the 10 digits, test set of 10,000 images
	- keras.datasets.cifar10.**load data**()  $\rightarrow$  (x train, y train), (x test, y test) dataset 50,000 32x32 color training images and 10,000 test images, labeled over 10 categories [automobile,bird,cat,deer,dog,frog,horse,ship,truck]
	- keras.datasets.cifar100.load data(label mode="fine")  $\rightarrow$  (x train, y train), (x test, y test) dataset 50,000 32x32 color training images and 10,000 test images, labeled over 100 categories
	- keras.datasets. **imdb.load data**()  $\rightarrow$  (x train, y train), (x test, y test) dataset of 25,000 movies reviews from IMDB labeled by sentiment (positive/negative).
	- keras.datasets.reuters.**load data**()  $\rightarrow$  (x train, y train), (x test, y test) dataset of of 11,228 newswires from Reuters, labeled over 46 topics.
	- keras.datasets.fashion\_mnist.**load\_data**() → (x\_train, y\_train), (x\_test, y\_test) dataset of 60,000 28x28 grayscale images of 10 fashion categories [T-shirt/top,Trouser,Pullover,Dress,Coat,Sandal,Shirt,Sneaker,Bag,Ankle boot]
	- keras.datasets.boston housing.**load data**()  $\rightarrow$  (x train, y train), (x test, y test) dataset 13 attributes of houses at different locations around the Boston suburbs in the late 1970s. Targets are the median values of the houses at a location (in k\$).

## Exportar modelos Keras

#### [https://github.com/onnx/tensorflow-](https://github.com/onnx/tensorflow-onnx)onnx

- Exportar modelos Keras a formatos estándar:
	- Keras almacena los modelos en formato propio en ficheros HDF5
	- Disponemos de paquetes de conversión: ONNX
	- Debemos instalar el paquete: **pip install tf2onnx**

#### **import tf2onnx**

- Conversión:
	- **tf2onnx.convert.from keras**( model, input signature=None, opset=None, custom ops=None custom op handlers=None, custom rewriter=None, inputs as nchw=None, extra\_opset=None shape\_override=None, target=None, large\_model=False, **output path=None) → onnx model**, external tensor storage
- Almacenar modelo:
	- Desde la función de conversión como parámetro: **output\_path**
	- Almacenando el modelo devuelto: **onnx\_model**
		- onnx model.**SerializeToString**() Genera una cadena binaria para almacenar

en un fichero

#### import **tf2onnx**

# convert model to standard format ONNX tf2onnx.convert.**from\_keras**(**model**, **output\_path**="MyNet\_vgg16.onnx")